## **Zakładanie konta czytelnika on-line w 5 prostych krokach**

- 1. Wchodzimy na stronę internetową Biblioteki dostępną pod adresem: <https://mgbp.polaniec.pl/>
	- Z prawej strony klikamy: **załóż konto czytelnika on-line**

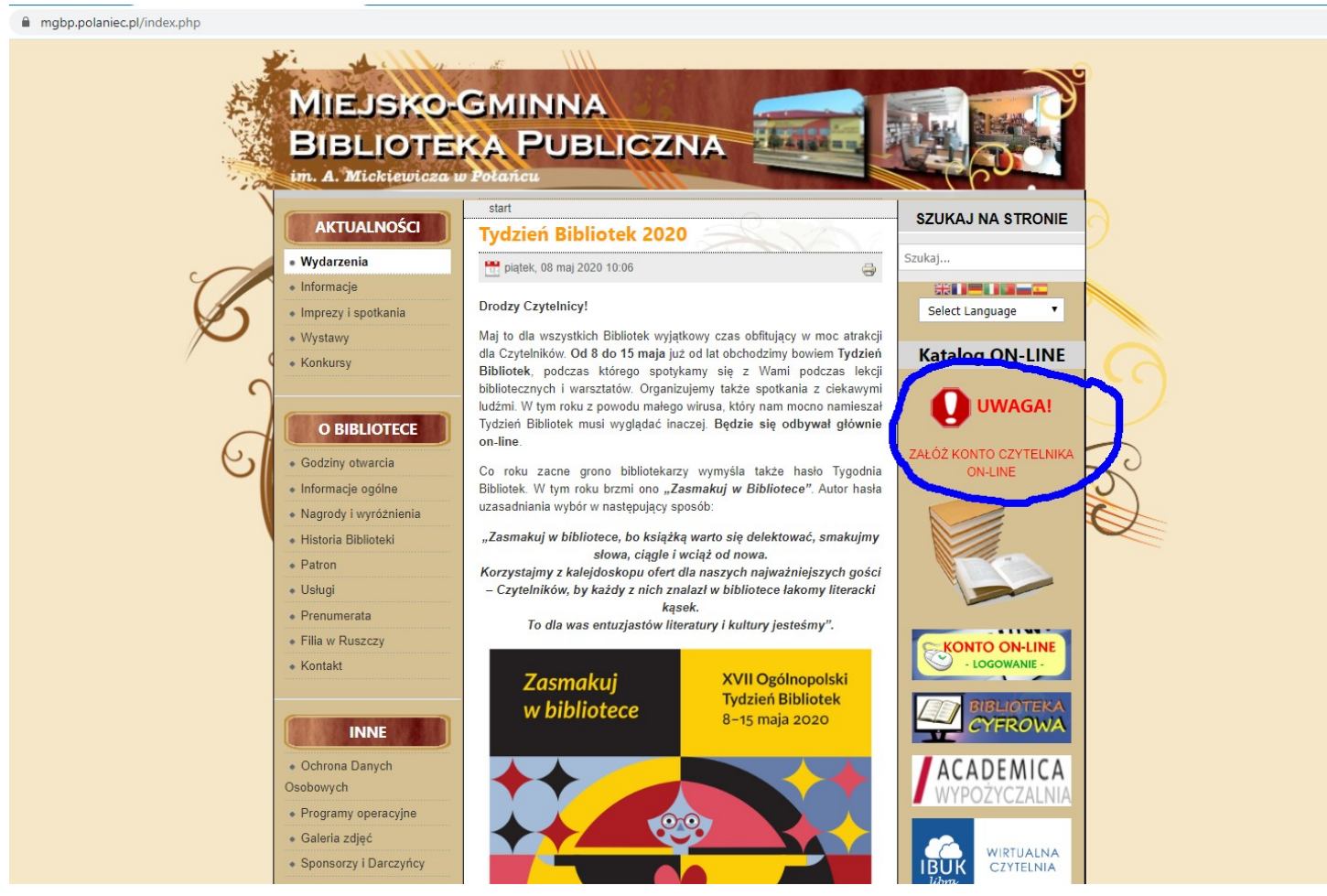

2. Zostaniemy automatycznie przekierowani do katalogu Biblioteki w Połańcu dostępnego przez stronę **szukamksiążki.pl**

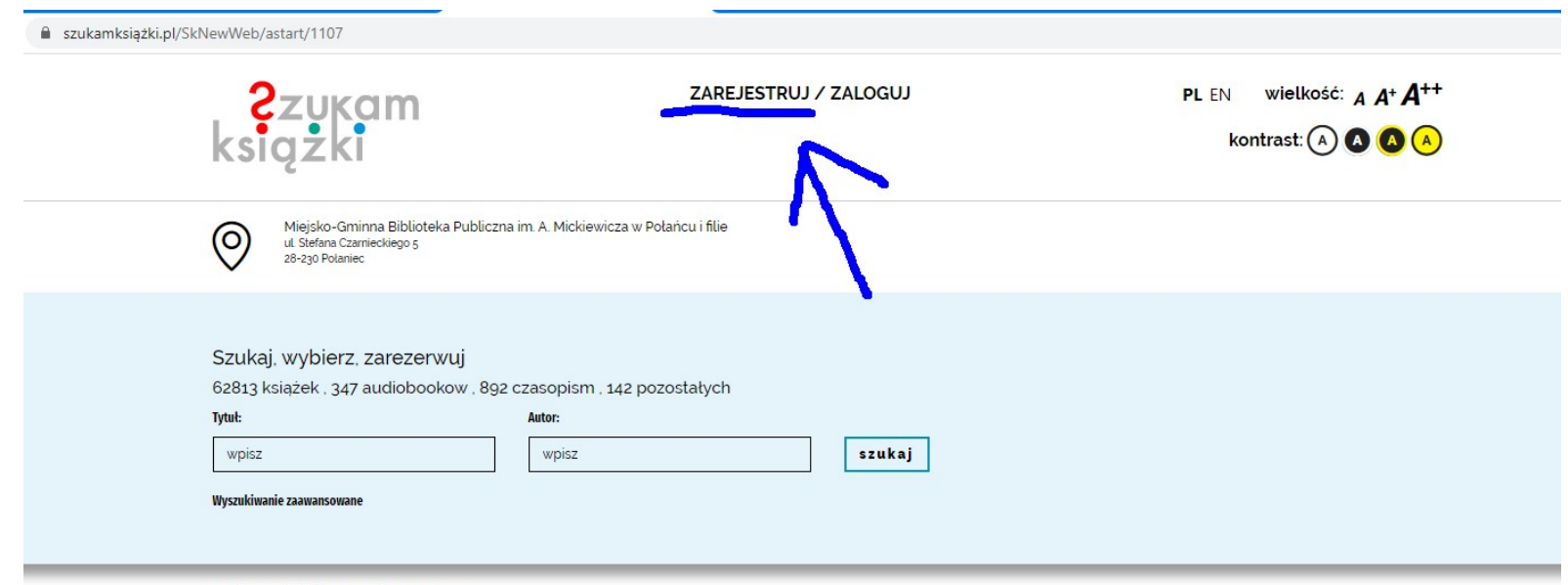

## Klikamy u góry strony **ZAREJESTRUJ**

Najczęściej wypożyczane

Literatura piękna Dla dzieci i młodzieży Niebeletrystyka

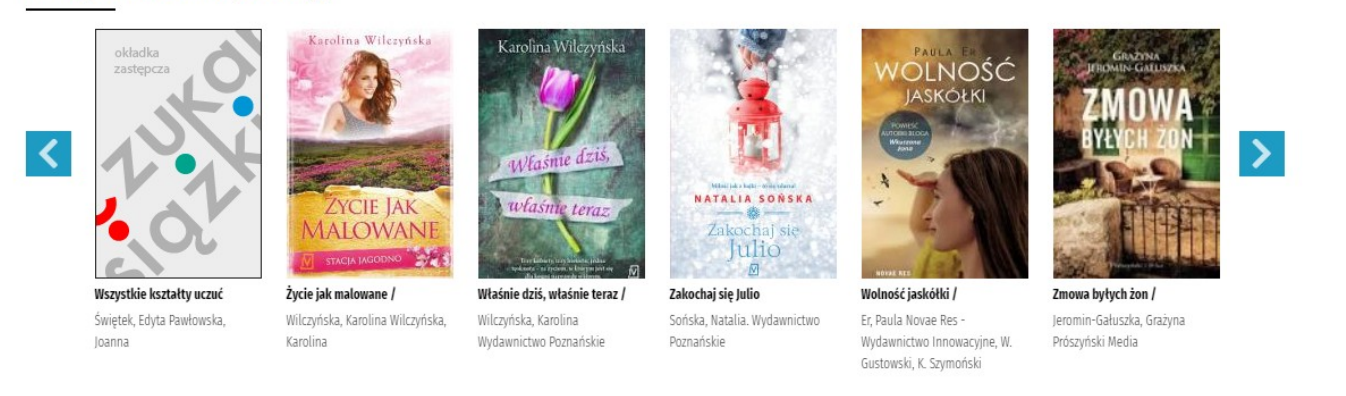

3. Po pojawieniu się ramki zaznaczamy **"Tak"** pod pytaniem: **Czy masz kartę biblioteczną w bibliotece korzystającej z katalogu MAK+?**

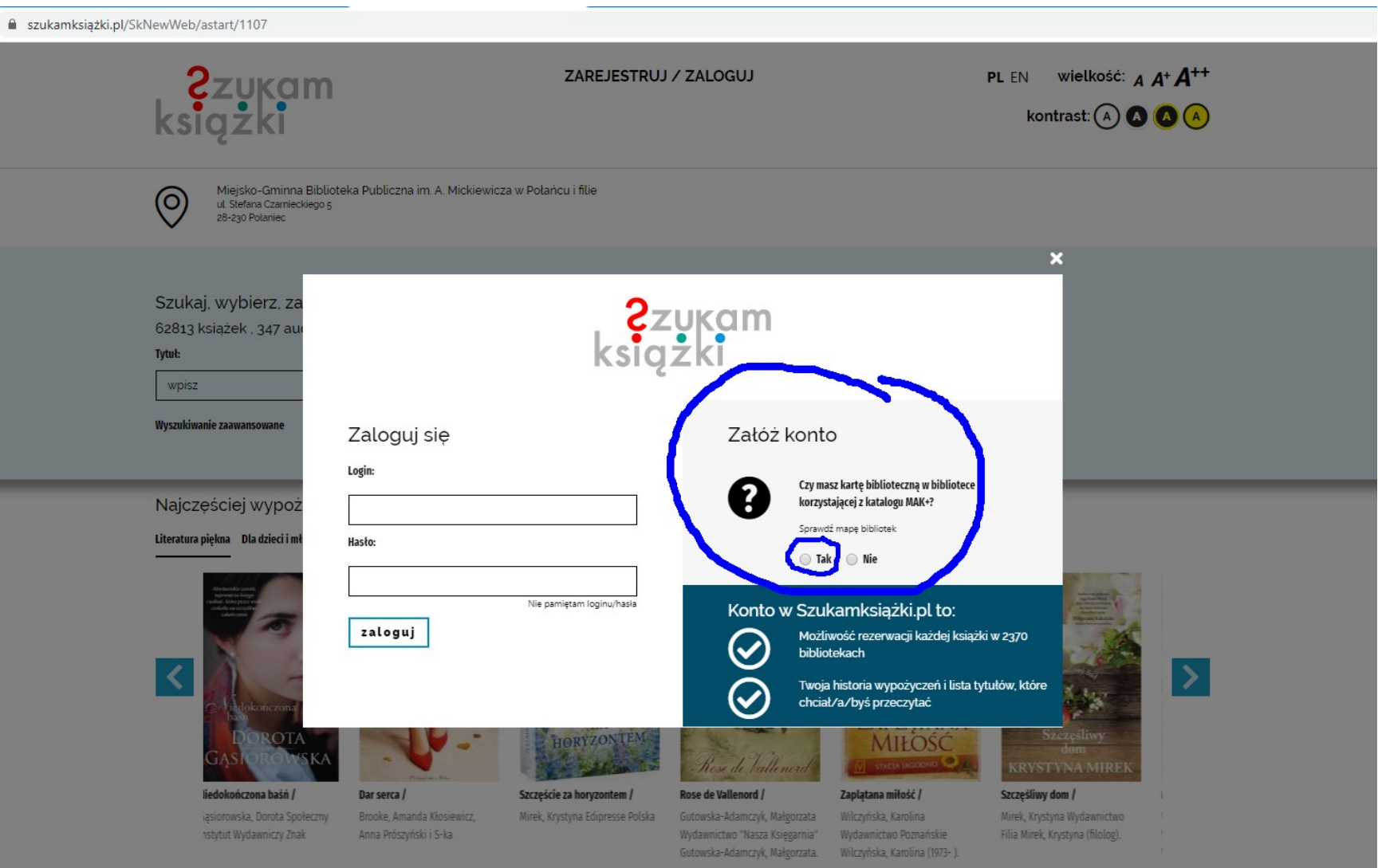

4. Wypełniamy wszystkie puste pola podając swoje dane. Określamy swój login i wymyślamy hasło.

## Uwaga! W polu nr karty bibliotecznej podajemy kod kreskowy naszej karty

Potem już tylko klikamy na dole ramki ZAREJESTRUJ.

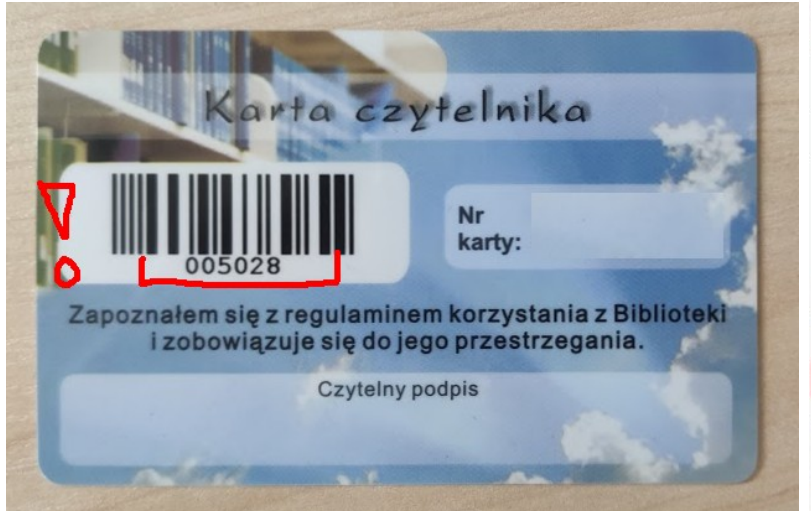

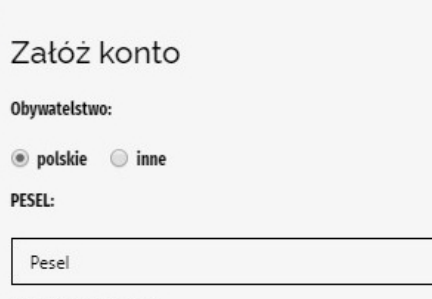

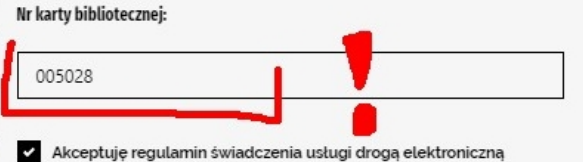

Pobierz regulamin

- Wyrażam zgodę na przetwarzanie moich danych osobowych, w tym weryfikację poprawności podanych danych osobowych przez Instytut Książki (ul. Z. Wróblewskiego 6, 31-148 Kraków) w celu korzystania z serwisu szukamksiążki.pl na zasadach określonych w Regulaminie
- Wyrażam zgodę na przesyłanie przez Instytut Książki na mój adres e-mail materiałów promocyjnych, w tym informacji o organizowanych przez Instytut konkursach, w których mogę wziąć udział.

zarejestruj

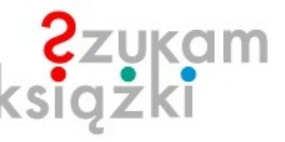

Login:

Hasło:

Login

........

Powtórz hasło:

## ........

Instytut Ksiażki informuje, że Pani/Pana dane moga być udostępniane tylko podmiotom upoważnionym na podstawie przepisów prawa, przysługuje Panu/Pani prawo poprawiania swoich danych. Podanie danych zaznaczonych gwiazdką jest dobrowolne, jednakże niezbędne do założenia Internetowego Konta Czytelnika. Wyrażenie zgody na przetwarzanie danych w celach promocyjnych jest dobrowolne i nie ma wpływu na korzystanie z usługi.

5. Jeśli konto zostanie prawidłowo założone pojawi się ten komunikat. Teraz możemy już w pełni korzystać z konta czytelnika on-line.

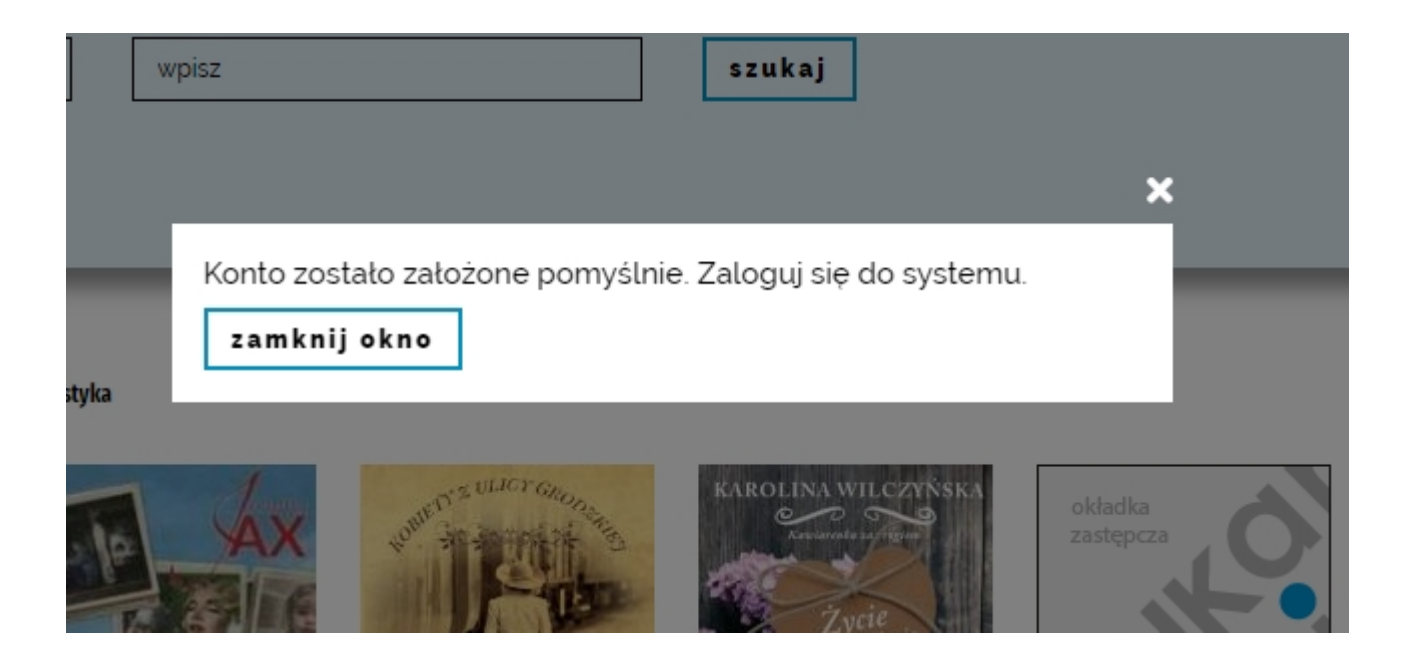